## **HowTo: Konferenzraum- Feature**

Die VBOX/SBOX bietet eine Konferenzraum- Feature an, welches intern und extern erreichbar ist. Folgen Sie der nachstehenden Konfigurationsanleitung um dieses Featur zu aktivieren.

- 1. [Einstieg auf die Admin- Web- Gui](https://hilfe.telematica.at/display/SUP/HowTo%3A+Einstieg+auf+Admin-+Web-+Gui)
- 2. Konfernzraum für externe Teilnehmer freischalten (optional)
	- a. Unter "Einstellungen Rufnummern", die gewünschte Rufnummer über welche das Feature von extern erreichbar sein soll auswählen.

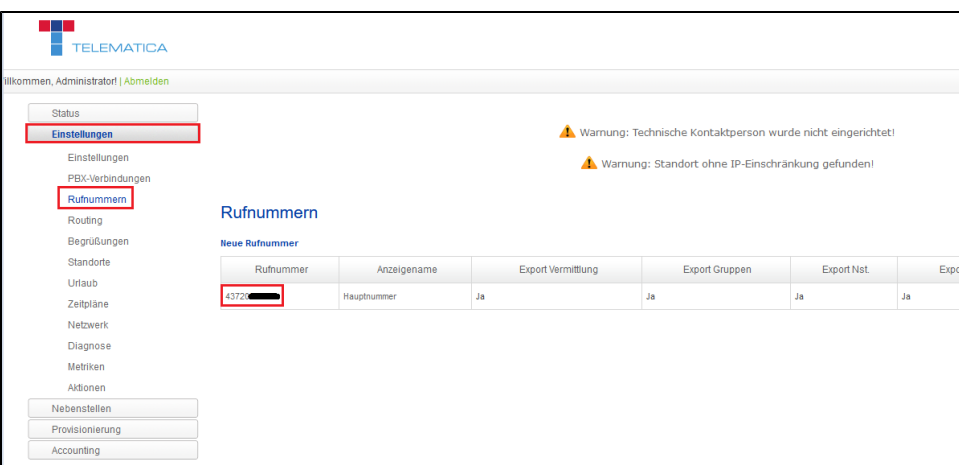

b. Danach bei "Eingehende Anrufe" den Schalter "Direktdurchwahl auf Features" auf "Ja" stellen. Damit ist die Konferenzraum- Durchwahl über diese Rufnummer erreichbar (z.B. +43 720 123456 - 7777)

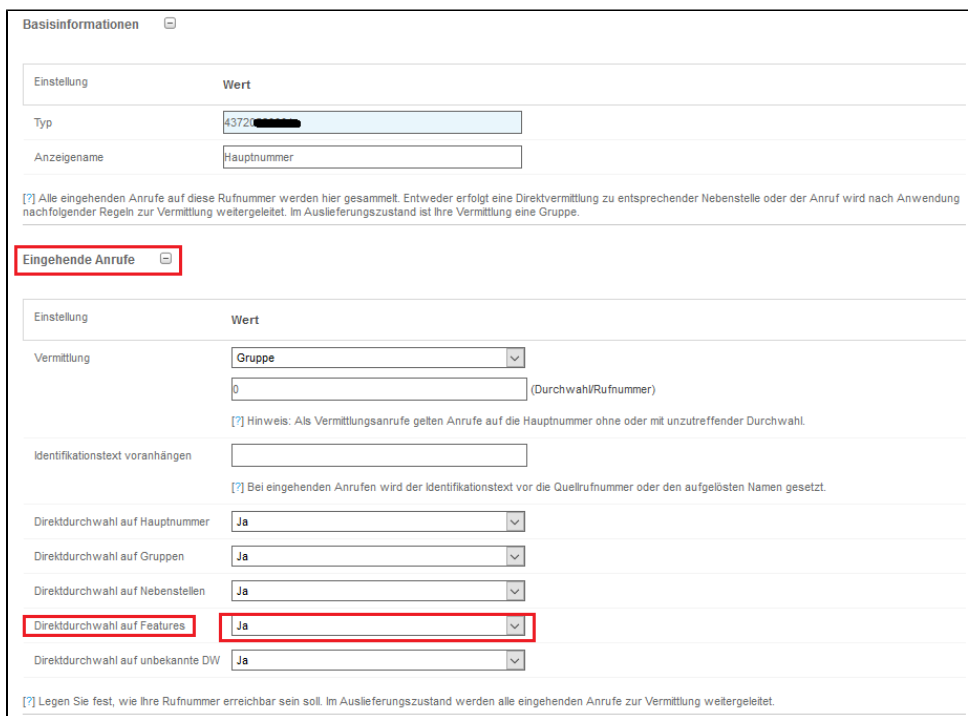

3. Unter "Einstellungen Einstellungen Erweiterungen Virtueller Konferenzraum" die Durchwahlen für die einzelnen Konferenzräume definieren. Hinweis: Die Durchwahlen der Konferenzräume müssen frei sein und dürfen nicht gleichzeitig als Gruppe oder Nebenstellendurchwahl konfiguriert sein.

Es gibt offene und geschütze Konferenzräume. Die offenen Konferenzräume sind nur Intern erreichbar und es ist keine Passworteingabe nötig. Die geschützten Konferenzräume sind von Intern und Extern erreichbar und es ist eine Passworteingabe erforderlich um diesen Konferenzräumen beizutreten.

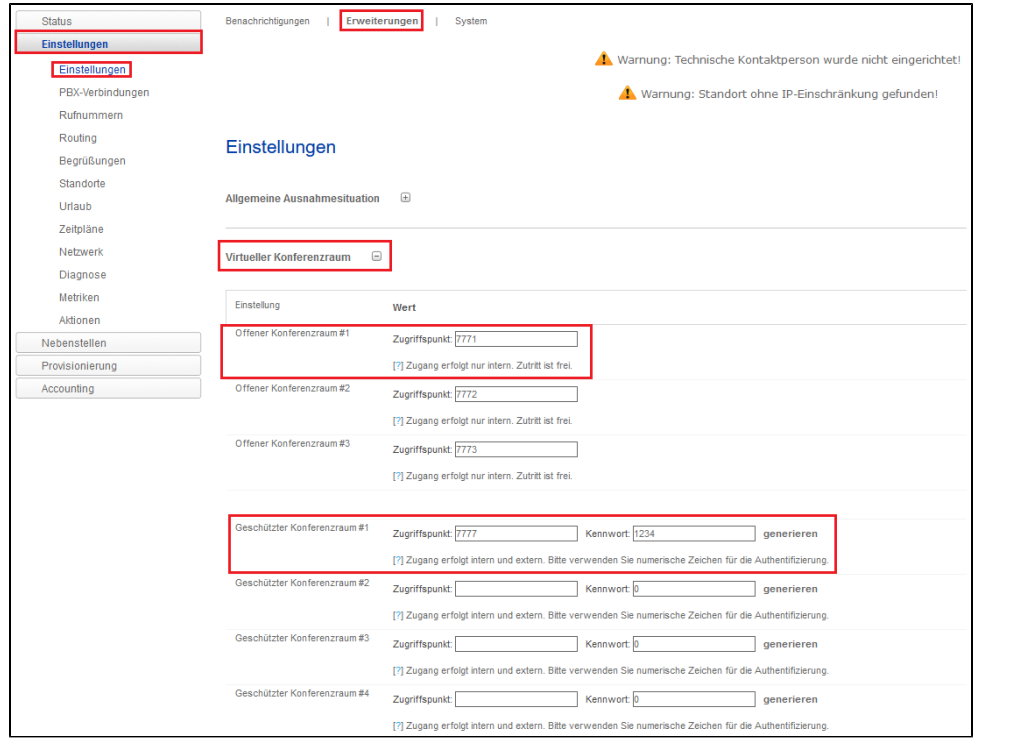